In a Primo record's full view, in the Details section, there are several display fields for subjects, notes, publisher...

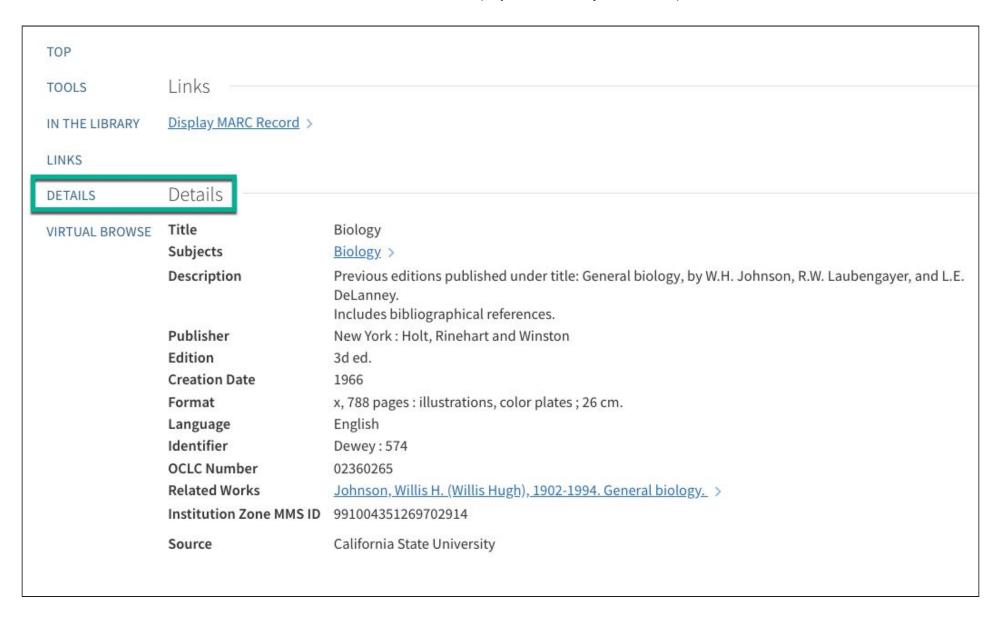

Recently, two new display fields were created: contents (from the Marc 505 field) and summary (520).

To add these new display fields to your campus' Primo

In the Primo Back Office home page,

Ongoing Configuration Wizard

#### CalState Sandbox Primo Back Office

Welcome to Primo Back Office - monitor and configure your settings

Home Deploy & Utilities General Local Data Publishing FE & Delivery Search Engine

#### **Monitoring & Maintenance**

Monitor Primo Status
Stay in control with one glance of all aspects of Primo performance

Primo Utilities Cleanup procedures and More

Primo Reports
View available reports or catalog a new report

Schedule Tasks Schedule Primo tasks such as harvesting, reloading indexes and more

PNX Viewer Browse PNX files

#### **Configuration & Management wizards**

Ongoing Configuration Wizards Configure and manage the Staff, Institutions, Views, Data sources and Pipes settings to maintain the proper function of Primo

Advanced Configuration Manage the advanced features of Primo, like Search Engine, Installation, UI and PNX Views Wizard

#### CalState Sandbox Primo Back Office

Primo Home > Ongoing Configuration Wizards

Home Deploy & Utilities General Local Data Publishing FE & Delivery Search Engine

## Ongoing Configuration Wizards

Institution Wizard

Manage and configure Institution setting

Pipe Configuration Wizard

Manage and configure Data Sources and Pipes settings

Restrictions and Delivery Configuration Wizard

Configure Search Restrictions and Delivery Functionality

Views Wizard

Manage and configure View settings

Staff Configuration Wizard

Manage and configure staff settings

Configure User Groups

Configure user groups for end user restrictions

User Authentication Wizard

Manage and configure authentication settings

PDS Configuration Wizard

Manage and configure PDS settings

#### Select your campus' Main View

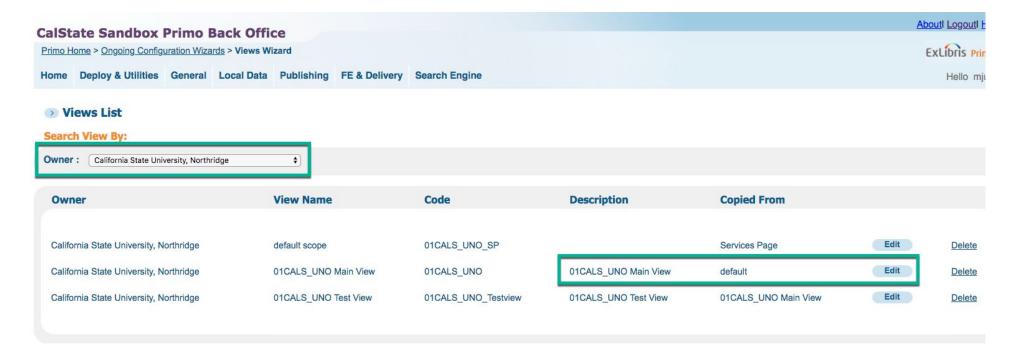

#### Save and Continue to Scopes List

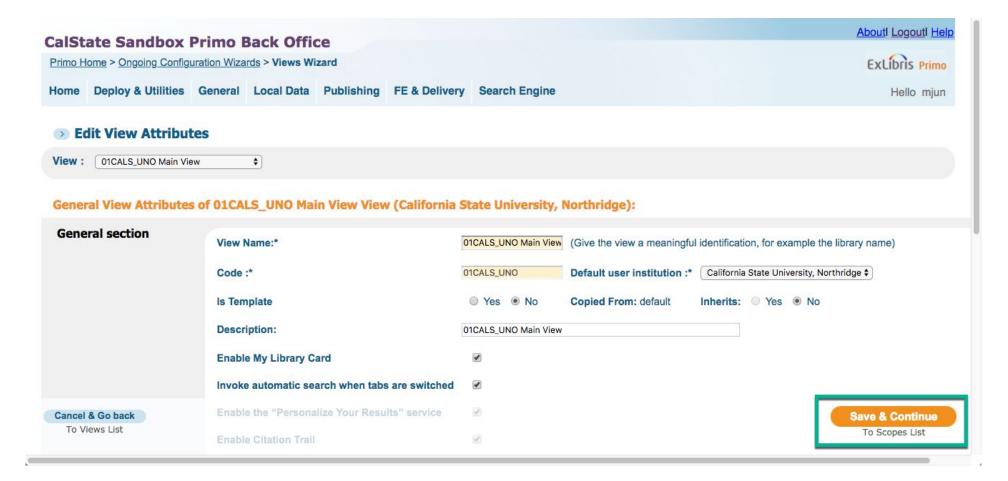

#### Continue to View Tabs

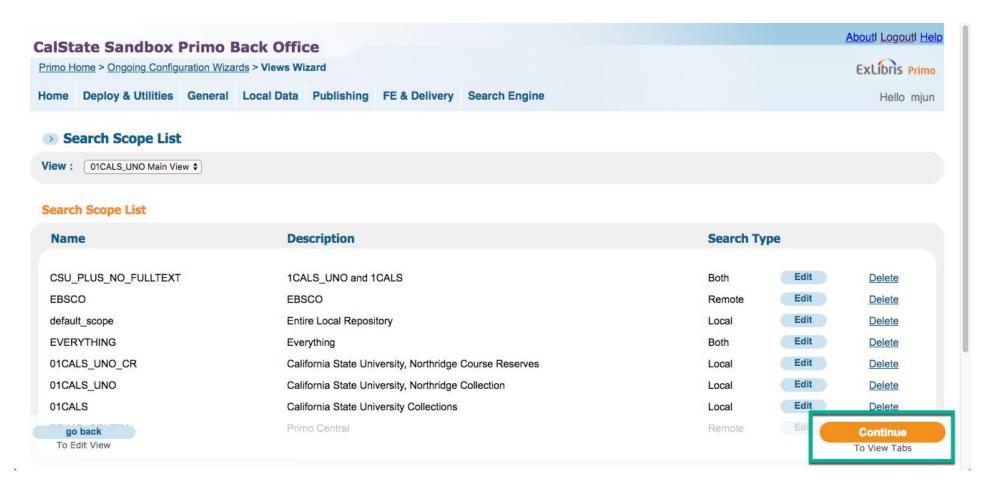

#### Continue to Tile List

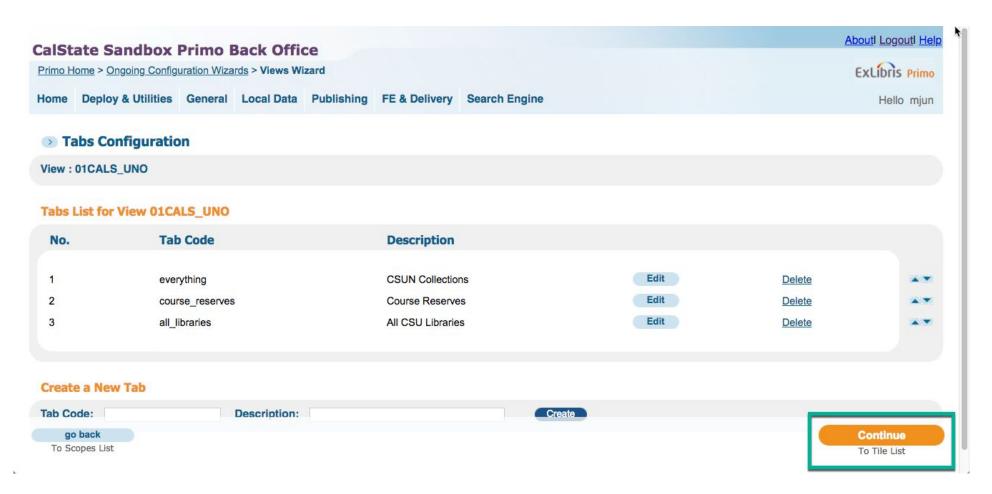

Page: Full Display

Full Results, Edit Tile

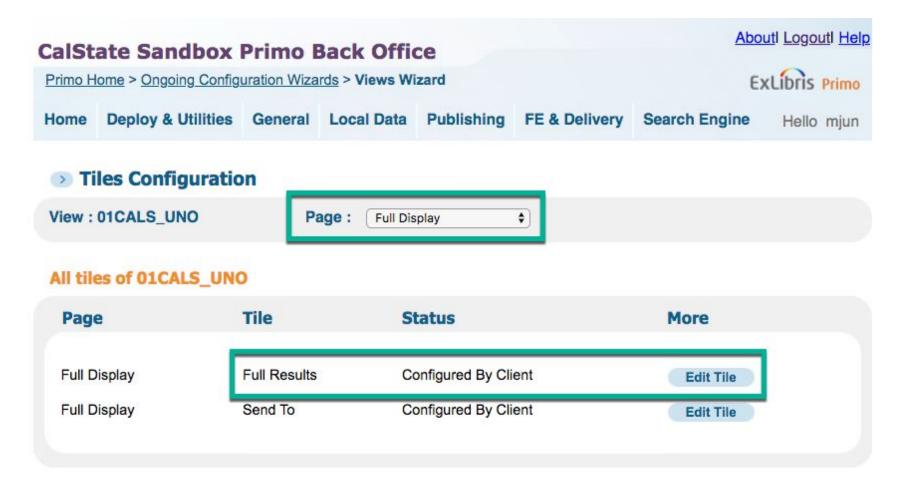

(Scroll down) Add Line.

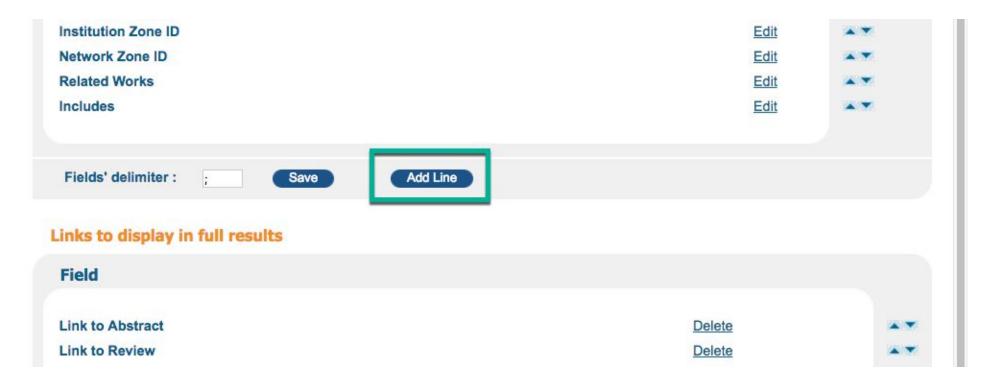

#### (Scroll down)

In the Field dropdown, select Contents. Then Create.

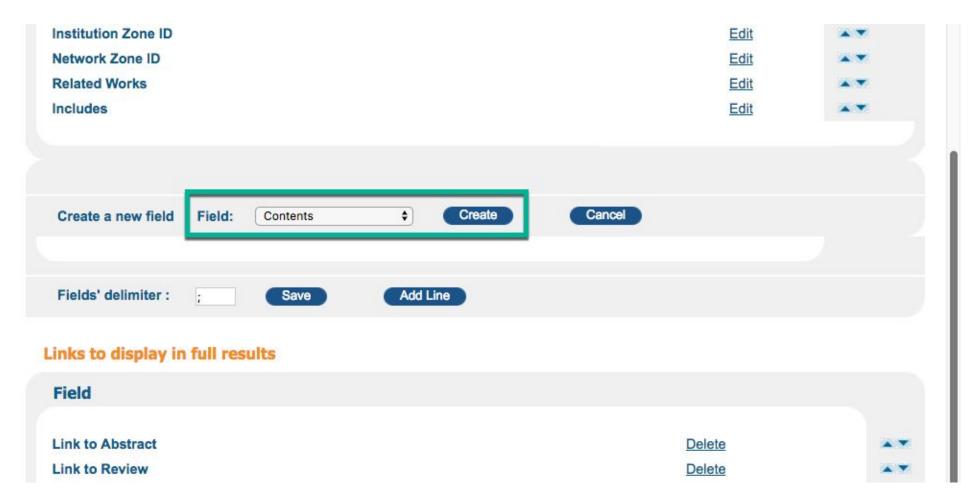

#### Then Close.

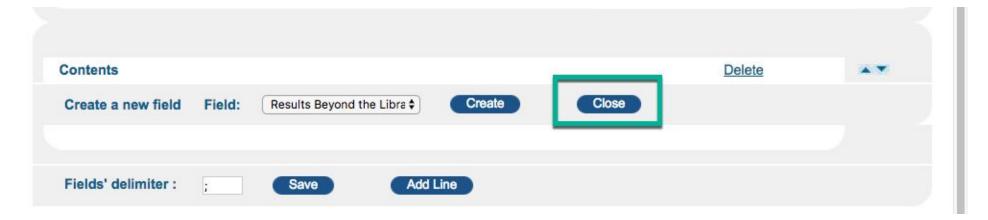

Repeat the same steps for Field: Summary.

Your list of display fields should look like: with Contents and Summary at the bottom of the list.

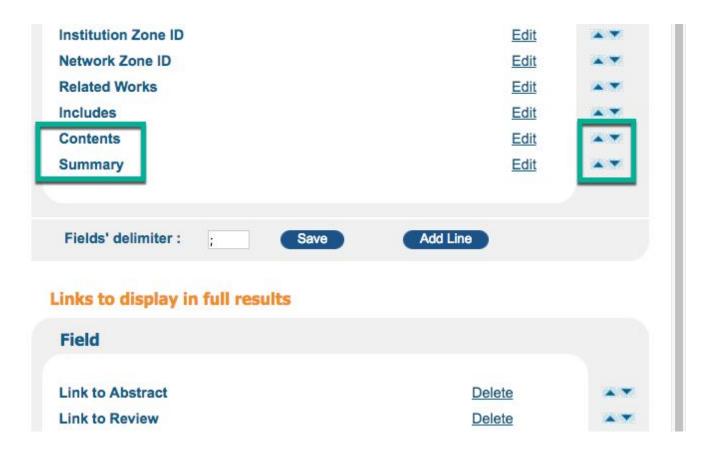

To change the order of the fields, use the up and down arrows.

You may want Contents and Summary to display immediately after Description (aka Notes).

(This is tedious and repetitive. It's a little bit easier if you narrow the width of your browser window. If you're making many changes and don't want to lose your work, be sure to click on Save & Continue (bottom right) to save your work periodically.)

After re-ordering, your list of display fields may look like:

Save and Continue to Tiles List

## **CalState Sandbox Primo Back Office**

Primo Home > Ongoing Configuration Wizards > Views Wizard

EXLIBITS Primo

About Logout Help

Home Deploy & Utilities G

Deploy & Utilities General Local Data Publishing

Hello

FE & Delivery Search Engine

Edit Full Details Attributes

View :01CALS\_UNO Tile : Full Results

## Field to display in the full results

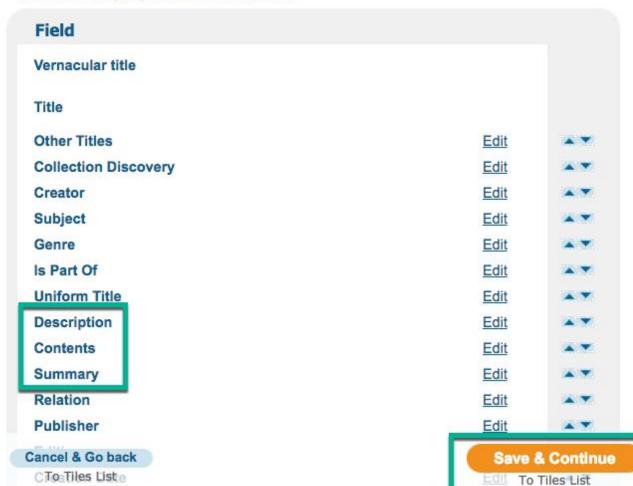

#### About Logout Help **CalState Sandbox Primo Back Office** EXLIBITS Primo Primo Home > Ongoing Configuration Wizards > Views Wizard Home Deploy & Utilities General Local Data Publishing FE & Delivery Search Engine Hello mjun Tiles Configuration View: 01CALS UNO Page: + Full Display All tiles of 01CALS\_UNO Tile Status More Page Full Results Configured By Client Full Display Edit Tile Full Display Send To Configured By Client **Edit Tile** Continue Go back To Views List To Deploy

## **CalState Sandbox Primo Back Office**

Primo Home > Ongoing Configuration Wizards > Views Wizard

Home Deploy & Utilities General Local Data Publishing FE & Delivery Search Engine

## Tiles Configuration

To have the View Configuration take effect in the Front End UI the View Configuration must be deployed.

If you do not deploy the configuration now it can be deployed at any time.

**Deploy Now** 

Go back

To Views List

After the deploy finishes, your Primo view should include the new display fields, Contents and Summary in the order you specified.

Sandbox example:

https://csun-primosb.hosted.exlibrisgroup.com/primo-explore/fulldisplay?docid=01CALS\_ALMA71417186780002901&context=L&vid=01CALS\_UN O&search\_scope=EVERYTHING&tab=everything&lang=en\_US

DETAILS

VIRTUAL BROWSE

Notes

# Feature films >

Collective title from package.

Repackaging of four individual DVDs previously released from 2000-2002.

Special features: Disc 1: Chihuly gardens & glass trailer; Potatoes & bamboo; Tour the exhibition; Postcard collection. Disc 2: Chihuly at the V & A trailer; Tour the exhibition; The V & A chandelier. Disc 3: Chihuly in the light of Jerusalem trailer; Jerusalem wall of ice trailer; Hebron vessels; Japanese floats; Jersualem cylinders. Disc 4: Chihuly in action.

Chihuly gardens & glass: cinematography, Peter West, Michael Barnard, Randolph Riesen, David Weaver, Bruce Hutson, Joseph Hudson, George Chihuly; original music, Kirk Bentley. Chihuly at the V & A: music composed by Kirk Bentley; cinematography by Peter West, Ian Batt, Hugh Milbourn, Bruce Hutson, David Fox. Chihuly in the light of Jerusalem: cinematography, Peter West, Michael McCallum, Joseph Hutson, Shai Levy, Bruce Hudsen, Michael Barnard, Dale Chihuly; original music by George Zelenz. Chihuly and the masters of Venice: (Working with Lino) editors, Nelson Hallgren, Noah Pitzer; cinematographers, Bruce Hutson, Terry Moyemont, David Fox; (Working with Pino) cinematographers, Michael McCallum, David Kushmerick; (Lino & Pino together) edited by Peter West; original music by Kirk Bentley; cinematographers, Michael Barnard, Bruce Hutson, David Fox, Dale Chihuly.

Features an exhibition of glass artist Dale Chihuly's works at the Garfield Park Conservatory, Chicago, at the Victoria and Albert Museum in London, and at the Tower of David in Jerusalem, Israel; also features a collaboration with Venetian glassblowers Lino Talgliapietra and Pino Signoretto.

MPAA rating: Not rated.

DVD.

Disc 1. Chihuly: gardens & glass / directed and edited by Peter West; produced by Mark McDonnell (2003; 59 min.) -- Disc 2. Chihuly at the V & A / directed and edited by Peter West; produced by Mark McDonnell and Portland Press; Vianne France sequence produced by Ken Samuelson (2002; 57 min.) -- Disc 3. Chihuly in the light of Jerusalem / directed & edited by Peter West; produced by Mark McDonnell (2000; 57 min.) -- Disc 4. Chihuly and the masters of Venice / (Working with Lino) produced by AK Productions & Portland Press; director, Ken Damuelson; (Working with Pino) produced by Heron Cove & Portland Press; directed & edited by Michael McCallum; (Lino & Pino together) produced by Peter West & Portland Press (2001; 59 min.).

Features an exhibition of the artist's works at the Garfield Park Conservatory, Chicago (disc 1), at the Victoria and Albert Museum in London (disc 2), and at the Tower of David in Jerusalem, Israel (disc 3). Also features a collaboration with Venetian glassblowers Lino Talgliapietra and Pino Signoretto (disc 4).

Seattle, WA: Portland Press

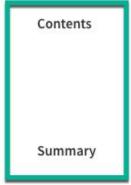

Publisher